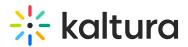

## Import Quizzes to Multiple Live Rooms

Last Modified on 03/27/2025 8:37 am IST

## i Legacy notice

This article documents the **legacy KME Room**. For information on the new room, please visit the **new Kaltura Room documentation**.

Companies that create and reuse quizzes may want to import quizzes and share them across the company.

## How to Import Quizzes?

To import quizzes, contact your Kaltura Customer Care to enable the Quiz module and provide advanced instructions. After the Quiz module is enabled, if your role is enabled to create quizzes, you may create a quizzed as follows:

- Build your quizzes in advance in a CSV file based on the following format: You must add the words **Not a quiz** to the last line. The first row, Row 1, should include the headers for the file's columns:
  - Quiz Name This is the name of the quiz that displays like the file name.
  - Question Type (Multiple Choice, Multiple Answers, Open Answer) The Question Type column shows the only options that can be used as values in the cells. Any departure from those exact values will return an error.
  - Questions This is the question for the quiz.
  - Answers These are the answer values.
    - The order of the values is maintained in the quiz import. Be certain that the order of the quiz values is set here.
    - Multiple Choice and Multiple Answers question types can have up to 6 answer options. Answer options may not be blank or spaces.
    - Only questions that are Open Answer do not include a value.
  - Correct Answer
    - Correct and incorrect answer values must be added for all answer options related to the Multiple Choice and Multiple Answers.
    - The possible values are either Y for the correct answer or N for the incorrect answer.

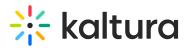

- Multiple Choice questions must only have one Y while Multiple Answers may have multiple Y answer values.
- Open Answer questions do not have an answer value.

| Quiz Name  | Question Type (Multiple Choice, Multiple Answers, Open Answer) | Questions                                   | Answers       | Correct Answer | Playlist IDs |
|------------|----------------------------------------------------------------|---------------------------------------------|---------------|----------------|--------------|
| DS Quiz 1  | Multiple Choice                                                | Where is the Golden Gate Bridge located?    | Los Angeles   | N              |              |
|            |                                                                |                                             | San Francisco | Y              |              |
|            |                                                                |                                             | New York City | N              |              |
|            |                                                                |                                             | Miami         | N              |              |
|            | Multiple Answers                                               | The Empire State building is located where: | Manhattan     | Y              |              |
|            |                                                                |                                             | New York City | Y              |              |
|            |                                                                |                                             | Brooklyn      | N              |              |
|            |                                                                |                                             | Queens        | N              |              |
|            | Open Answer                                                    | Please enter a short response on            |               |                |              |
| DS Quiz 2  | Multiple Choice                                                | Where is the Sears Tower located?           | Los Angeles   | N              |              |
|            |                                                                |                                             | San Francisco | N              |              |
|            |                                                                |                                             | New York City | N              |              |
|            |                                                                |                                             | Chicago       | Y              |              |
|            | Multiple Answers                                               | The Empire State building is located where: | Manhattan     | Y              |              |
|            |                                                                |                                             | New York City | Y              |              |
|            |                                                                |                                             | Brooklyn      | N              |              |
|            |                                                                |                                             | Queens        | N              |              |
|            | Open Answer                                                    | Please enter a short response on            |               |                |              |
| DS Quiz 3  | Multiple Choice                                                | Where is the Golden Gate Bridge located?    | Los Angeles   | N              |              |
|            |                                                                |                                             | San Francisco | Y              |              |
|            |                                                                |                                             | New York City | N              |              |
|            |                                                                |                                             | Miami         | N              |              |
|            | Multiple Answers                                               | The Empire State building is located where: | Manhattan     | Y              |              |
|            |                                                                |                                             | New York City | Y              |              |
|            |                                                                |                                             | Brooklyn      | N              |              |
|            |                                                                |                                             | Queens        | N              |              |
|            | Open Answer                                                    | Please enter a short response on            |               |                |              |
| Not a quiz |                                                                |                                             |               |                |              |

- 2. Log in the Kaltura Meetings backend at smart.newrow.com.
- 3. Click Files.

쑸

4. Click Import Quizzes and then click the Import Quizzes button.

| < KALTI | <b>URA</b> Kaltura | a Campus 🔻   | Courses | Users | Files | Session Stats |      |            | ● 16% | Learning Center | -           | • |
|---------|--------------------|--------------|---------|-------|-------|---------------|------|------------|-------|-----------------|-------------|---|
|         | Files              |              |         |       |       |               |      |            |       |                 |             |   |
|         | Q Search           |              |         |       |       |               |      |            |       |                 | ort Quizzes |   |
|         | Courses /          | Imported Qui | zzes    |       |       |               |      |            |       |                 |             |   |
|         | հե                 | Demo Quiz 3  |         |       |       |               | quiz | 25/06/2020 |       | N/A             |             |   |
|         | hh                 | Demo Quiz 2  |         |       |       |               | quiz | 25/06/2020 |       | N/A             |             |   |
|         | hh                 | Demo Quiz 1  |         |       |       |               | quiz | 25/06/2020 |       | N/A             |             |   |
|         | հե                 | Day 1 Survey |         |       |       |               | quiz | 21/06/2020 |       | N/A             |             |   |
|         | hh                 | Day 1 Survey |         |       |       |               | quiz | 21/06/2020 |       | N/A             |             |   |
|         | hh                 | Demo Quiz 3  |         |       |       |               | quiz | 21/06/2020 |       | N/A             |             |   |
|         | hh                 | Demo Quiz 3  |         |       |       |               | quiz | 21/06/2020 |       | N/A             |             |   |
|         | Li.                | Demo Ouiz 2  |         |       |       |               | auiz | 21/06/2020 |       | N/A             |             |   |

The formatting of the questions must be exact and the file must be saved as a CSV or the import will not be successful. Do not import more than 20 quizzes at a time!

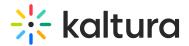

## How to Select Imported Quizzes in a Live Room?

- 1. Enter your Live Room.
- 2. Go to Files.

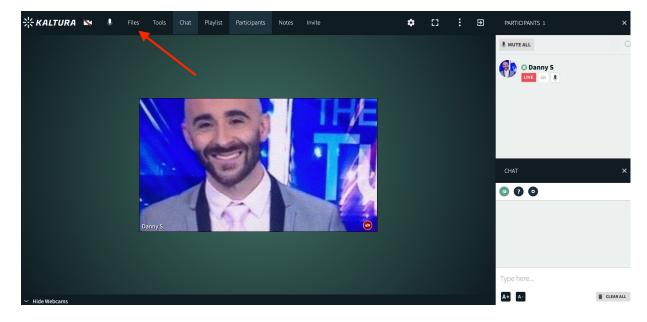

3. Click the Imported Quizzes folder.

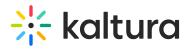

| Q S     | earch              |                 | hh 🖿 🕒     |       |  |  |  |
|---------|--------------------|-----------------|------------|-------|--|--|--|
| Courses | / Imported Quizzes |                 |            |       |  |  |  |
| hh      | DS Quiz 2          | quiz            | 29/06/2020 | N/A   |  |  |  |
| hh      | DS Quiz 1          | quiz            | 29/06/2020 | N/A   |  |  |  |
| hh      | Demo Quiz 2        | quiz            | 29/06/2020 | N/A   |  |  |  |
| hh      | Demo Quiz 1        | quiz            | 29/06/2020 | N/A   |  |  |  |
| hh      | Demo Quiz 3        | quiz            | 25/06/2020 | N/A   |  |  |  |
| hh      | Demo Quiz 2        | quiz            | 25/06/2020 | N/A   |  |  |  |
|         |                    | Add to playlist | Play       | Close |  |  |  |

4. Select a quiz to play/add to playlist.